# **Colorado PROFILES**

An Introduction

## **About Profiles**

Profiles is a research networking and expertise mining software tool. It not only shows traditional directory information, but also illustrates how each person is connected to others in the broad research community.

**Profiles RNS** is the foundation software developed under the supervision of Griffin M Weber, MD, PhD, with support from Grant Number 1 UL1 RR025758-01 to Harvard Catalyst: The Harvard Clinical and Translational Science Center from the National Center for Research Resources and support from Harvard University and its affiliated academic healthcare centers.

# **Colorado PROFILES Overview**

**Colorado PROFILES** is the University of Colorado's customized version of the Profiles software.

When you view a person's profile in Colorado PROFILES, four types of information are displayed:

- $\triangleright$  Directory Information
- $\triangleright$  Managed Descriptions
- $\triangleright$  Active Networks
- Passive Networks

# **Elements of a Profile**

**Directory Information:**

Name, title, institution, department, address, phone number and email address

- **Managed Descriptions:** Photo, biography with awards and honors, overview narrative, and bibliographic with publications
- **Active Networks:**

My networks

**Passive Networks:**

Concepts, co-authors, similar people, same department and physical neighbors

# **Directory Information**

This is typical demographic information including name, title, institution, department, address, phone number and email address.

Directory Information is updated bi-monthly from the University of Colorado's Human Resources system. You need to request modification of this information by your department HR administrator.

*Directory Information is shown in the center panel of the page when viewing a profile.*

#### **Profile Directory Information**

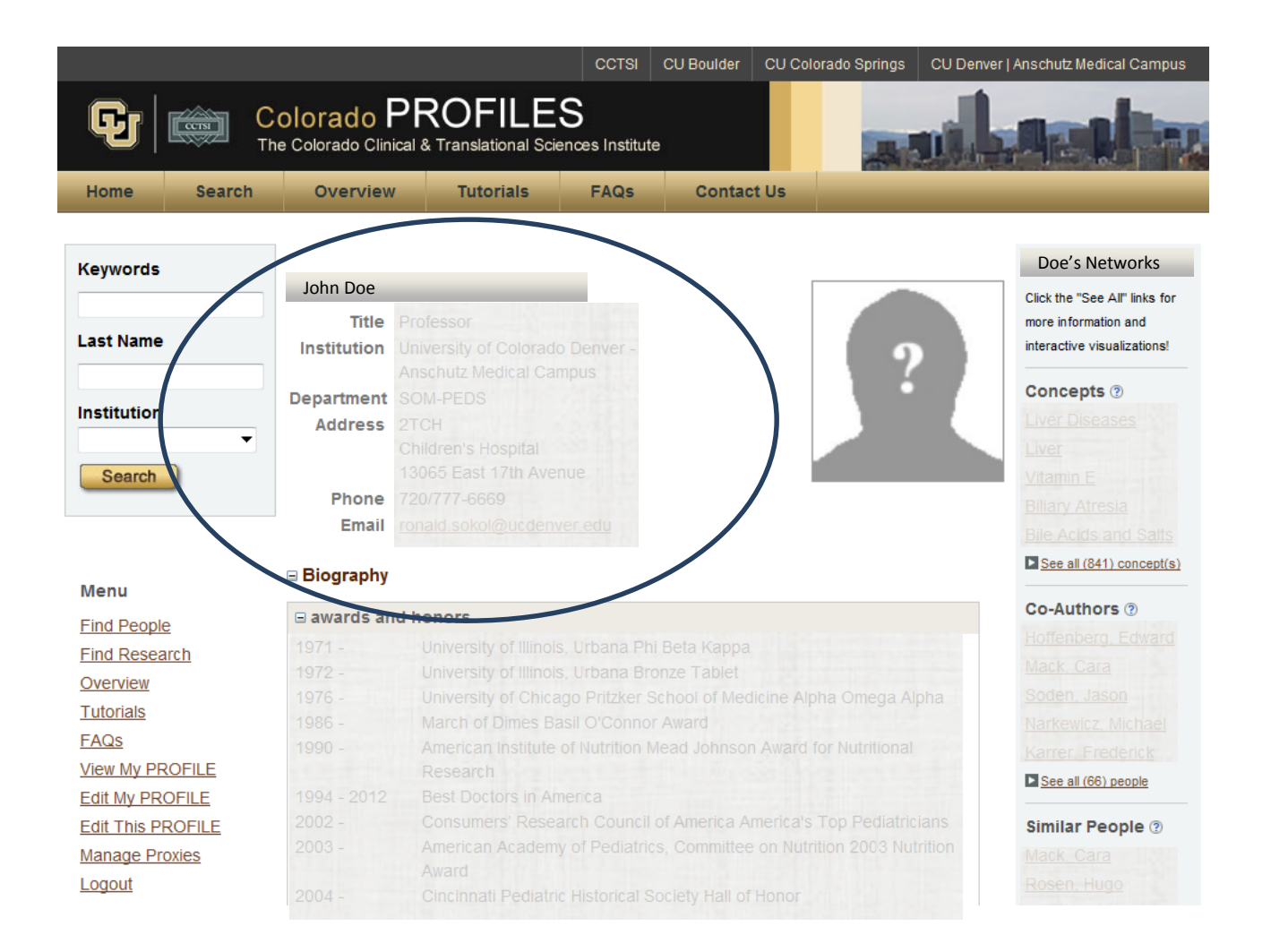

*See the tutorial "Edit Your Colorado PROFILE" for additional information.*

# **Managed Descriptions**

This is customized information managed by you or your proxy.

Managed Descriptions are updated within 72 hours of modification by you or your proxy, and include:

- $\triangleright$  photo
- $\triangleright$  biography with awards and honors
- $\triangleright$  overview narrative
- $\triangleright$  bibliographic with publications

*Managed Descriptions are shown in the center panel of the page when viewing a profile.*

#### **Profile Managed Descriptions**

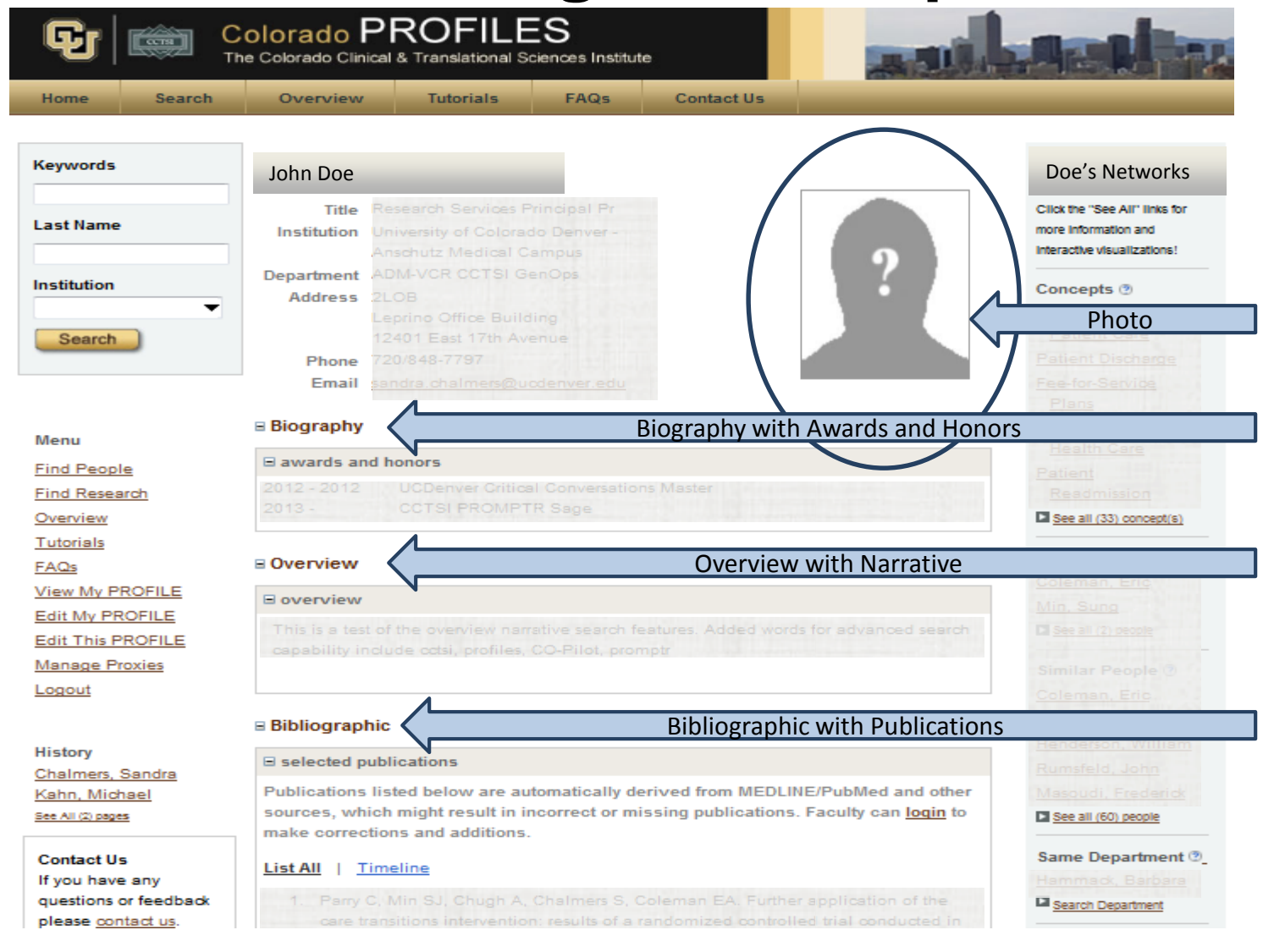

*See the tutorials "Edit Your Colorado PROFILE" and "Maintain Your Publications" for additional information.*

## **Active Networks**

Active networks are defined by you or your proxy. When you login to Colorado PROFILES, you can view other people's profiles and mark those people as collaborators, advisors, or advisees.

In other words, you can build your own network of people that you know. Currently, you can only view details for networks that you build. In the future you will be able to share these lists with others.

*Active Networks are shown in the left panel of the page when viewing a profile, under My Networks.*

#### **Profile Active Networks**

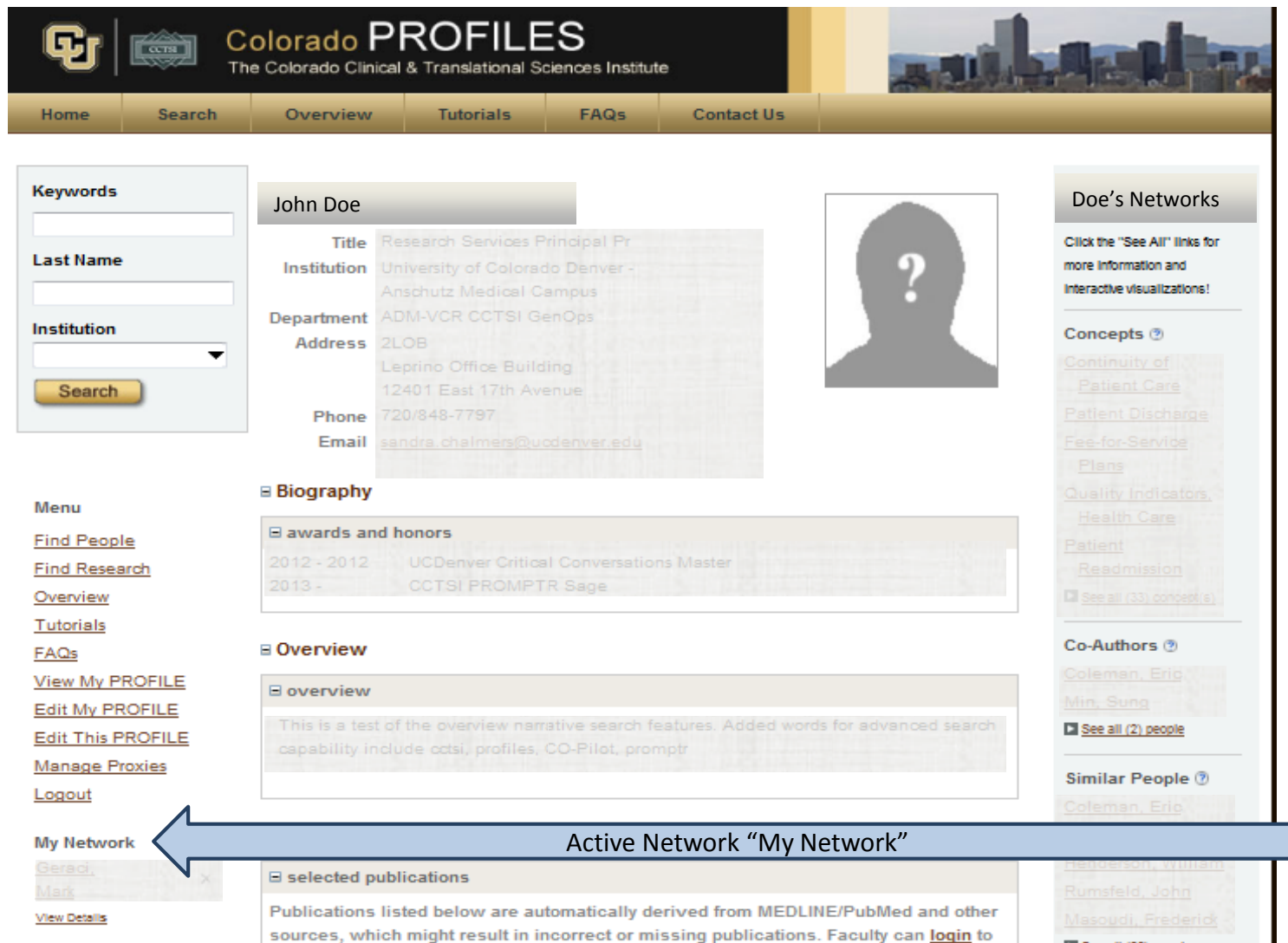

See all (60) people

**History** 

make corrections and additions.

## **Passive Networks**

Passive Networks are formed automatically when you share common traits such as being in the same department or building, co-authoring the same paper, or researching the same topics (as defined by "MeSH" keywords or other keywords assigned to their publications).

*Passive Networks are shown in the right panel of the page when viewing a profile.*

#### **Profile Passive Networks**

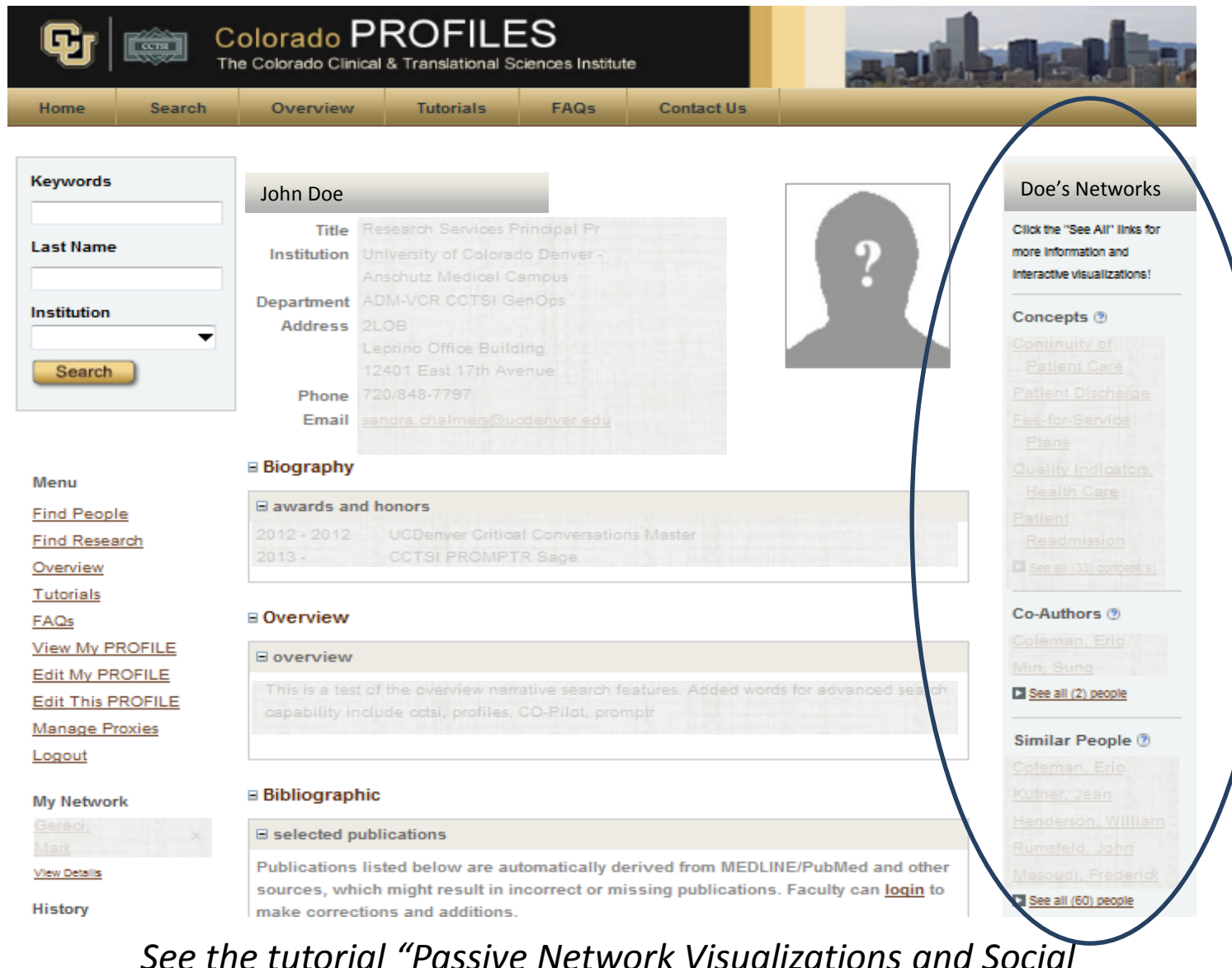

*Networking" for additional information.*

# **Disambiguation Overview**

Colorado PROFILES uses sophisticated multifactorial matching algorithms to build a publication history automatically for each researcher in an institution.

This "Disambiguation Engine" self-populates specific aspects of an individual profile.

# **Disambiguation Engine**

The Disambiguation Engine extracts citations from PubMed and assigns publications to specific individuals. The Disambiguation Engine uses a number of factors to build each publication history, including:

- $\triangleright$  Name permutations (e.g., first name vs. first initial)
- $\triangleright$  Email address
- $\triangleright$  Institution affiliations
- *(limited to CU campuses)*
- $\triangleright$  Known co-authors
- $\triangleright$  Journal titles and subject areas
- $\triangleright$  Known relevant keywords
- ▶ PubMed "in process" status

# **Disambiguation Engine**

You or your proxy can add any missing publications by doing a PubMed search from within Colorado PROFILES or manually entering publications that do not exist in PubMed.

The Disambiguation Engine learns from these changes to improve the results of the next literature analysis and update.

*See the tutorial "Maintain Your Publications" for additional information.*

## **Additional questions?** Email: [profiles@ucdenver.edu](mailto:profiles@ucdenver.edu)

**[Go to Colorado PROFILES](https://profiles.ucdenver.edu/)**